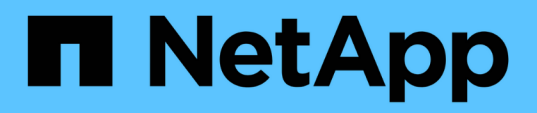

# **Mise à niveau de AFF A250 vers AFF A400 en convertissant en tiroir disque**

Upgrade controllers

NetApp February 22, 2024

This PDF was generated from https://docs.netapp.com/fr-fr/ontap-systemsupgrade/upgrade/upgrade\_aff\_a250\_to\_aff\_a400\_ndu\_upgrade\_workflow.html on February 22, 2024. Always check docs.netapp.com for the latest.

# **Sommaire**

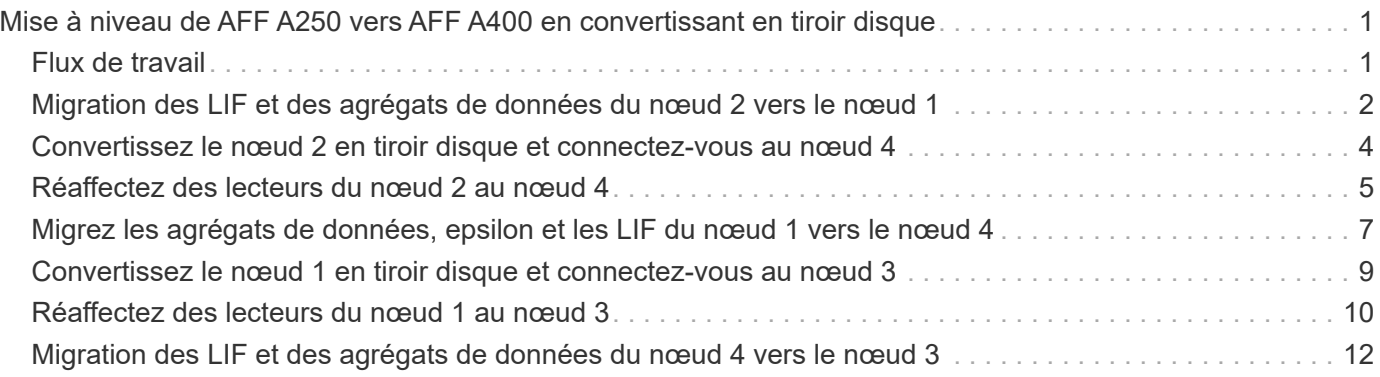

# <span id="page-2-0"></span>**Mise à niveau de AFF A250 vers AFF A400 en convertissant en tiroir disque**

# <span id="page-2-1"></span>**Flux de travail**

Vous pouvez effectuer une mise à niveau sans interruption depuis un système NetApp AFF A250 vers un système NetApp AFF A400 en convertissant chaque nœud AFF A250 en tiroir de disque NS224, puis en vous connectant aux nœuds de remplacement du système AFF A400.

### **Description de la tâche**

Dans cette procédure, les contrôleurs de paires haute disponibilité AFF A250 sont appelés node1 et node2, et les contrôleurs de paire haute disponibilité AFF A400 de remplacement sont appelés node3 et node4.

### **["Migration des LIF et des agrégats de données du nœud 2 vers le nœud 1"](upgrade_migrate_lifs_aggregates_node2_to_node1.html)**

Avant de convertir le nœud AFF A250 2 en tiroir disque, vous migrez les interfaces logiques (LIF) et les agrégats de données du nœud 2 vers le nœud 1.

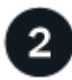

### **["Convertissez le nœud 2 en tiroir disque et connectez-vous au nœud 4"](upgrade_convert_node2_drive_shelf_connect_node4.html)**

Vous convertissez le nœud AFF A250 2 en tiroir disque NS224, puis vous connectez au nœud AFF A400 4 avant de réaffecter les disques du nœud 2 au nœud 4.

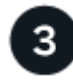

### **["Réaffectez des lecteurs du nœud 2 au nœud 4"](upgrade_reassign_drives_node2_to_node4.html)**

Après avoir converti le nœud AFF A250 2 en tiroir disque NS224 et connecté au nœud AFF A400 4, vous réaffectez les disques qui appartenaient auparavant au nœud 2 au nœud 4

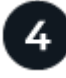

### **["Migrez les agrégats de données, epsilon et les LIF du nœud 1 vers le nœud 4"](upgrade_migrate_aggregates_epsilon_lifs_node1_to_node4.html)**

Avant de convertir le nœud AFF A250 1 en tiroir disque, vous migrez les agrégats de données, epsilon et les LIF du nœud 1 vers AFF A400 NODE4.

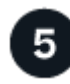

### **["Convertissez le nœud 1 en tiroir disque et connectez-vous au nœud 3"](upgrade_convert_node1_drive_shelf_connect_node3.html)**

Convertissez le nœud 1 AFF A250 en tiroir disque NS224, puis connectez-vous au nœud 3 AFF A400 avant de réaffecter les disques du nœud 1 au nœud 3.

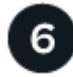

### **["Réaffectez des lecteurs du nœud 1 au nœud 3"](upgrade_reassign_drives_node1_to_node3.html)**

Après avoir converti le nœud 1 de AFF A250 en tiroir de disque NS224 et connecté au nœud 3 de AFF A400, vous réaffectez les disques qui appartenaient auparavant au nœud 1 au nœud 3.

Pour terminer la mise à niveau, vous connectez le nœud 3 au nœud 4, puis vous migrez les LIF de données et les agrégats de données du nœud 4 vers le nœud 3.

# <span id="page-3-0"></span>**Migration des LIF et des agrégats de données du nœud 2 vers le nœud 1**

Avant de convertir le nœud AFF A250 2 en tiroir disque, vous migrez les interfaces logiques (LIF) et les agrégats de données du nœud 2 vers le nœud 1.

#### **Avant de commencer**

Vérifiez que vous répondez aux exigences suivantes :

- Les contrôleurs AFF A250 et AFF A400 exécutent la même version de correctif et la même version de ONTAP.
	- Vous devez netboot et installer la version ONTAP sur chaque AFF A400 identique à la version exécutée sur le AFF A250.
	- $\mathbf{f}$
- L'image de démarrage principale et l'image de démarrage de sauvegarde de chaque système AFF A400 doivent avoir la même version de ONTAP.
- Si les clusters AFF A400 ont déjà été configurés, vous devez effacer toute configuration résiduelle du cluster en effectuant une wipeconfig dans le menu de démarrage.
- Les deux contrôleurs AFF A400 sont en veille à l'invite DU CHARGEUR.
- Vous disposez de tous les câbles appropriés.

### **Description de la tâche**

Les étapes suivantes sont effectuées sur le nœud AFF A250 1.

### **Étapes**

1. Accéder au niveau de privilège avancé :

set -privilege advanced

2. Désactiver le rétablissement automatique du basculement du stockage :

storage failover modify -node *node1* -auto-giveback false

3. Désactiver la restauration automatique des LIFs sur les deux nœuds de la paire HA :

network interface modify -lif \* -auto-revert false

4. Afficher le statut de toutes les LIFs du réseau de données :

network interface show -role data

5. Afficher le statut des LIFs cluster management :

network interface show -role cluster\_mgmt

6. Migrer toutes les LIFs de données à partir des machines virtuelles de stockage hébergées sur le node2 :

network interface migrate -vserver *vserver\_name* -lif *lif\_name* -destination -node *node1* -destination-port *port\_name*

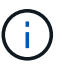

Cette commande migre uniquement les LIFs non-SAN. Vous ne pouvez pas l'utiliser pour migrer les LIF iSCSI et FCP.

7. Afficher le statut de toutes les LIFs data dans le cluster :

network interface show -role data

8. Si l'un des LIFs est arrêté, définissez le statut administratif des LIFs sur up En saisissant la commande suivante, une fois pour chaque LIF :

network interface modify -vserver *vserver\_name* -lif *lif\_name* -status-admin up

9. Afficher l'état de tous les agrégats de données du cluster :

storage aggregate show

10. Afficher l'éligibilité au basculement :

storage failover show

11. Migrer les agrégats de données du nœud 2 vers le nœud 1 :

```
storage aggregate relocation start -aggregate aggregate_name -node node2
-destination node1
```
12. Afficher l'état de tous les agrégats de données du cluster :

storage aggregate show

13. Afficher l'état de tous les volumes de données du cluster :

volume show

14. Affiche le ha statut et propriété d'epsilon :

cluster show

15. Désactiver cluster ha:

cluster ha modify -configured false

16. Affiche le ha statut et propriété d'epsilon :

cluster show

17. Arrêt du nœud 2 :

#### **Et la suite ?**

["Convertissez le nœud 2 en tiroir disque et connectez-vous au nœud 4"](#page-5-0)

### <span id="page-5-0"></span>**Convertissez le nœud 2 en tiroir disque et connectez-vous au nœud 4**

Convertissez le nœud 2 AFF A250 en tiroir disque NS224, puis connectez-vous au nœud 4 AFF A400 avant de réaffecter les disques du nœud 2 au nœud 4.

#### **Étapes**

- 1. Déconnectez tous les câbles réseau du nœud 2.
- 2. Retirez le nœud 2 du châssis AFF A250.
- 3. Insérez le module de tiroir NVMe (NSM) dans la baie du node2.
- 4. Connectez le NSM au nœud 4 en connectant le port e0c 100 GbE du nœud 4 au port e0a de NSM B.

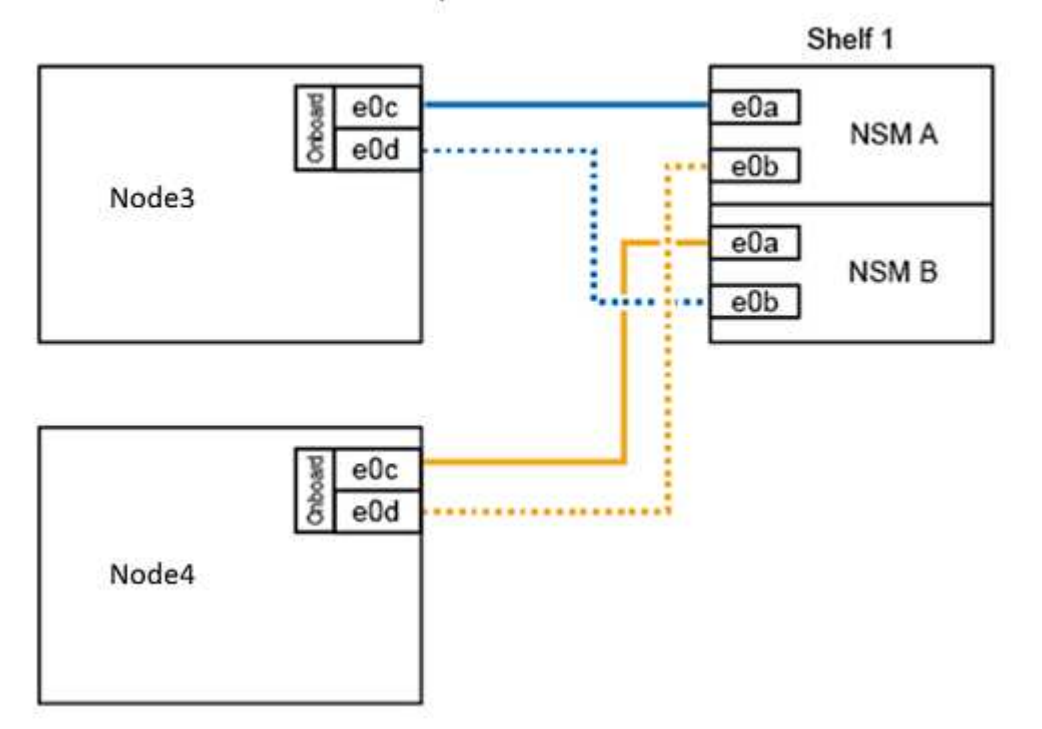

### AFF A400 HA pair with one NS224 shelf

5. Connectez le câblage 25 GbE des ports e0c et e0d du nœud 2 à tous les ports intégrés 25 GbE (e0e, e0f, e0g ou e0h) du nœud 4 pour créer des connexions temporaires au cluster.

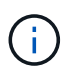

Si le système AFF A400 utilise des ports FC comme ports intégrés, installez un adaptateur Ethernet 25 Gb dans chaque nœud pour la connectivité de cluster pendant la migration.

- 6. Connectez les câbles d'interconnexion haute disponibilité 25 GbE entre les nœuds AFF A400 à l'aide des ports e0a et e0b. Ne connectez pas les ports en croix.
- 7. Connectez les câbles d'interconnexion de cluster 100 GbE entre les nœuds AFF A400 à l'aide des ports

e3a et e3b. Ne connectez pas les ports en croix.

#### **Et la suite ?**

["Réaffectez des lecteurs du nœud 2 au nœud 4"](#page-6-0)

# <span id="page-6-0"></span>**Réaffectez des lecteurs du nœud 2 au nœud 4**

Après avoir converti le nœud AFF A250 2 en tiroir disque NS224 et connecté au nœud AFF A400 4, vous devez réaffecter les disques qui appartenaient auparavant au nœud 2 au nœud 4.

### **Avant de commencer**

Vérifiez que le nœud 3 et le nœud 4 sont en veille à l'invite DU CHARGEUR.

#### **Description de la tâche**

Vous effectuez les étapes suivantes sur le node4.

#### **Étapes**

1. À l'invite DU CHARGEUR, démarrez le nœud 4 en mode maintenance :

boot\_ontap maint

2. Afficher l'état des interfaces 100 GbE :

storage port show

3. Configurez les interfaces 100 GbE sur les ports de stockage :

storage port modify -p e0c -m storage

storage port modify -p e0d -m storage

4. Vérifiez que le mode change pour les interfaces 100 GbE :

storage port show

Comme dans l'exemple suivant, le résultat doit s'afficher :

```
*> storage port modify -p e0c -m storage
Nov 10 16:27:23 [localhost:nvmeof.port.modify:notice]: Changing NVMe-oF
port e0c to storage mode.
Nov 10 16:27:29 [localhost:nvmeof.subsystem.add:notice]: NVMe-oF
subsystem added at address fe80::2a0:98ff:fefa:8885.
*> storage port modify -p e0d -m storage
Nov 10 16:27:34 [localhost:nvmeof.port.modify:notice]: Changing NVMe-oF
port e0d to storage mode.
Nov 10 16:27:38 [localhost:nvmeof.subsystem.add:notice]: NVMe-oF
subsystem added at address fe80::2a0:98ff:fefa:8886.
*> storage port show
Port Type Mode Speed(Gb/s) State Status VLAN ID
---- ---- ------- ----------- -------- ------- -------
e0c ENET storage 100 Gb/s enabled online 30
e0d ENET storage 100 Gb/s enabled offline 30
```
5. Afficher tous les disques connectés :

disk show -v

- 6. Notez la valeur de l'ID système local ; il s'agit de l'ID système du nœud 4. Notez également les ID système du nœud 1 et du nœud 2 dans la colonne "PROPRIÉTAIRE".
- 7. Réaffectez tous les disques du nœud 2 au nœud 4 :

disk reassign -s *node2\_system\_ID* -d *node4\_system\_ID* -p *node1\_system\_ID*

8. Vérifiez que tous les disques réaffectés sont visibles pour le nouvel ID système :

disk show -s *node4\_System\_ID*

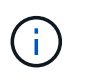

Si les lecteurs ne sont pas visibles, **STOP** et contactez le support technique pour obtenir de l'aide.

9. Vérifier que l'agrégat racine du node2 est signalé dans le résultat et que l'agrégat est en ligne :

aggr status

10. Quitter le mode maintenance :

halt

#### **Et la suite ?**

["Migrez les agrégats de données, epsilon et les LIF du nœud 1 vers le nœud 4"](#page-8-0)

# <span id="page-8-0"></span>**Migrez les agrégats de données, epsilon et les LIF du nœud 1 vers le nœud 4**

Avant de convertir le nœud AFF A250 1 en tiroir disque, vous migrez les agrégats de données, epsilon et les interfaces logiques (LIF) du nœud 1 vers AFF A400 node 4.

### **Étapes**

1. À l'invite DU CHARGEUR pour le node4, démarrez le nœud dans le menu de démarrage :

boot\_ontap menu

2. Sélectionnez option 6 Update flash from backup config pour restaurer le système de fichiers /var sur node4.

Cette opération remplace toute configuration Flash par la dernière sauvegarde sur disque.

3. Entrez  $y$  pour continuer.

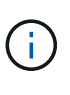

Le nœud redémarre automatiquement pour charger la nouvelle copie du système de fichiers /var.

Le nœud signale un avertissement de non-concordance d'ID système. Entrez y Pour remplacer l'ID système.

4. Migrer les LIFs du cluster :

```
set -privilege advanced
```

```
network port show
```
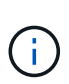

Si les ports du cluster système ne sont pas similaires lors de la mise à niveau d'un système AFF A250 vers un système AFF A400, vous devrez peut-être modifier temporairement les interfaces du nœud 4 en ports de cluster :

```
network port modify -node node4 -port port_name -mtu 9000 -ipspace
Cluster
```
network interface migrate -vserver Cluster -lif *cluster\_LIF* -destination-node *node4* -destination-port *port\_name*

- 5. Attendez que le cluster passe au quorum, puis vérifiez que les nœuds du cluster fonctionnent correctement
	- cluster show

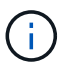

:

La paire haute disponibilité et le basculement du stockage restent désactivés dans l'état actuel.

6. Déplacer les LIFs du cluster sur les ports de cluster 25G temporaires du node4 :

network interface modify

7. Si des groupes d'interface et des VLAN de données sont utilisés sur le cluster AFF A250 que vous mettez à niveau, effectuez cette étape. Si ce n'est pas le cas, passez à l' [Étape 8](#page-9-0).

Les noms des ports réseau physiques diffèrent entre les systèmes AFF A250 et AFF A400. Par conséquent, il est possible que des groupes d'interface et des VLAN déplacés soient mal configurés sur le node4. Vérifiez et, le cas échéant, corrigez les groupes d'interface et les VLAN déplacés qui ne sont pas configurés correctement.

<span id="page-9-0"></span>1. Migrer les agrégats de données du nœud 1 vers le nœud 4 :

storage aggregate relocation start -aggregate-list *aggregate\_list\_name* -node *node1* -destination *node4* -ndo-controller-upgrade true -override-destination -checks true

2. Afficher l'état de tous les agrégats de données du cluster :

storage aggregate show

- 3. Migrez l'epsilon en le supprimant si du nœud 1, et en le déplaçant vers le nœud 4.
	- a. Supprimer epsilon du nœud 1 :

cluster modify -epsilon false -node *node1*

b. Déplacer epsilon vers NODE4 :

cluster modify -epsilon true -node *node4*

4. Afficher l'état du cluster :

cluster show

5. Afficher toutes les LIFs du réseau de données :

network interface show -role data

6. Migrer toutes les LIF de données vers le nœud 4 :

network interface migrate -vserver *vserver\_name* -lif *lif\_name* -destination -node *node4* -destination-port *port\_name*

7. Afficher le statut de toutes les LIFs data dans le cluster :

network interface show -role data

8. Si l'un des LIFs est arrêté, définissez le statut administratif des LIFs sur up En saisissant la commande suivante, une fois pour chaque LIF :

network interface modify -vserver *vserver\_name* -lif *lif\_name* -status-admin up

9. Migrer la LIF cluster management :

network interface migrate -vserver *vserver\_name* -lif cluster\_mgmt -destination -node *node4* -destination-port *port\_name*

10. Afficher le statut de la LIF cluster management :

network interface show cluster\_mgmt

11. Arrêt du nœud 1 :

halt -node *node1* -inhibit-takeover true -ignore-quorum-warnings true

**Et la suite ?**

["Convertissez le nœud 1 en tiroir disque et connectez-vous au nœud 3"](#page-10-0)

## <span id="page-10-0"></span>**Convertissez le nœud 1 en tiroir disque et connectez-vous au nœud 3**

Convertissez le nœud 1 AFF A250 en tiroir disque NS224, puis connectez-vous au nœud 3 AFF A400 avant de réaffecter les disques du nœud 1 au nœud 3.

### **Étapes**

- 1. Déconnectez tous les câbles réseau du nœud 1.
- 2. Retirez le nœud 1 du châssis AFF A250.
- 3. Insérez le module de tiroir NVMe (NSM) dans la baie du nœud 1.
- 4. Connectez le NSM au nœud 3 en connectant le nœud 3 du port e0c 100 GbE au port NSM A e0a.

### AFF A400 HA pair with one NS224 shelf

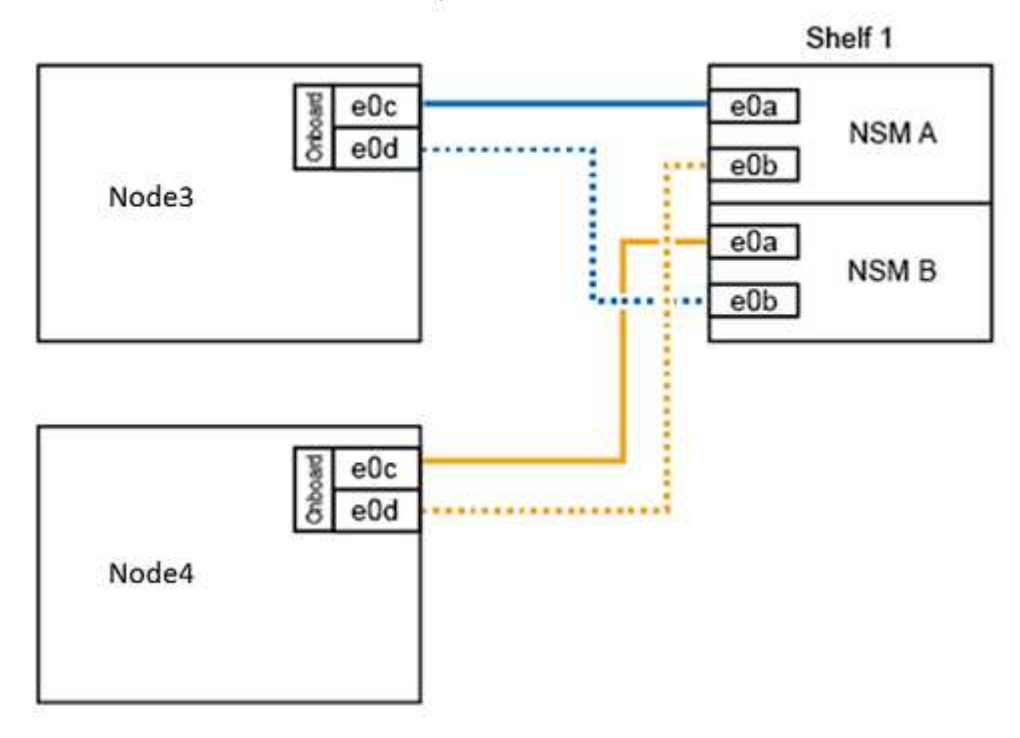

5. Déplacez les connexions temporaires du cluster vers le nœud 3 en déplaçant le câblage 25 GbE des ports du nœud 1 e0c et e0d vers deux ports intégrés 25 GbE (e0e, e0f, e0g ou e0h) du nœud 3.

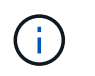

Si le système AFF A400 utilise des ports FC comme ports intégrés, installez un adaptateur Ethernet 25 Gb dans chaque nœud pour la connectivité de cluster pendant la migration.

#### **Et la suite ?**

["Réaffectez des lecteurs du nœud 1 au nœud 3"](#page-11-0)

## <span id="page-11-0"></span>**Réaffectez des lecteurs du nœud 1 au nœud 3**

Après avoir converti le nœud 1 de AFF A250 en tiroir de disque NS224 et connecté au nœud 3 de AFF A400, vous devez réaffecter les disques qui appartenaient auparavant au nœud 1 au nœud 3.

### **Étapes**

1. À l'invite DU CHARGEUR, démarrez le nœud 3 en mode maintenance :

boot\_ontap maint

2. Afficher l'état des interfaces 100 GbE :

storage port show

3. Configurez les interfaces 100 GbE sur les ports de stockage :

storage port modify -p e0c -m storage

storage port modify -p e0d -m storage

4. Vérifiez que le mode change pour les interfaces 100 GbE :

storage port show

Comme dans l'exemple suivant, le résultat doit s'afficher :

```
*> storage port modify -p e0c -m storage
Nov 10 16:27:23 [localhost:nvmeof.port.modify:notice]: Changing NVMe-oF
port e0c to storage mode.
Nov 10 16:27:29 [localhost:nvmeof.subsystem.add:notice]: NVMe-oF
subsystem added at address fe80::2a0:98ff:fefa:8885.
*> storage port modify -p e0d -m storage
Nov 10 16:27:34 [localhost:nvmeof.port.modify:notice]: Changing NVMe-oF
port e0d to storage mode.
Nov 10 16:27:38 [localhost:nvmeof.subsystem.add:notice]: NVMe-oF
subsystem added at address fe80::2a0:98ff:fefa:8886.
*> storage port show
Port Type Mode Speed(Gb/s) State Status VLAN ID
---- ---- ------- ----------- -------- ------- -------
e0c ENET storage 100 Gb/s enabled online 30
e0d ENET storage 100 Gb/s enabled offline 30
```
5. Afficher tous les disques connectés :

disk show -v

- 6. Notez la valeur de l'ID système local ; il s'agit de l'ID système du nœud 3. Notez également les ID système du nœud 1 et du nœud 2 dans la colonne "PROPRIÉTAIRE".
- 7. Réaffectez tous les disques du nœud 1 au nœud 3 :

disk reassign -s *node1\_system\_ID* -d *node3\_system\_ID* -p *node4\_system\_ID*

8. Vérifiez que tous les disques réaffectés sont visibles pour le nouvel ID système :

disk show -s *node3\_system\_ID*

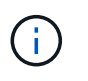

Si les lecteurs ne sont pas visibles, **STOP** et contactez le support technique pour obtenir de l'aide.

9. Quitter le mode Maintenance :

halt

#### **Et la suite ?**

["Migration des LIF et des agrégats de données du nœud 4 vers le nœud 3"](#page-13-0)

# <span id="page-13-0"></span>**Migration des LIF et des agrégats de données du nœud 4 vers le nœud 3**

Pour terminer la mise à niveau, vous connectez le nœud 3 au nœud 4, puis vous migrez les interfaces logiques des données (LIF) et les agrégats de données du nœud 4 vers le nœud 3.

### **Étapes**

1. À l'invite DU CHARGEUR pour le NODE3, démarrez le nœud dans le menu de démarrage :

boot\_ontap menu

2. Sélectionnez option 6 Update flash from backup config pour restaurer le système de fichiers /var sur le node3.

Cette opération remplace toute configuration Flash par la dernière sauvegarde sur disque.

- 3. Entrez y pour continuer.
- 4. Laissez le nœud démarrer normalement.

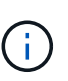

Le nœud redémarre automatiquement pour charger la nouvelle copie du système de fichiers /var.

Le nœud signale un avertissement de non-concordance de l'ID système. Entrez y Pour remplacer l'ID système.

- 5. Connectez le nœud 3 au nœud 4 :
	- a. Connectez des câbles MPHA (haute disponibilité multivoie) au tiroir NS224 pour assurer la redondance. Connectez le port e0d 100 GbE du nœud 3 au port e0b de NSM et le port e0d du nœud 4 100 GbE au port e0a de NSM.
	- b. Vérifiez que les ports HA e0a et e0b sont connectés entre les nœuds.
	- c. Vérifiez que les ports de cluster e3a et e3b sont connectés entre les nœuds.
- 6. Migrer les LIFs du cluster :

set -privilege advanced

network port show

7. Modifier le broadcast domain de cluster pour inclure les ports de cluster souhaités :

```
network port broadcast-domain remove-ports -broadcast-domain
broadcast_domain_name -ports port_names
```

```
network port broadcast-domain add-ports -broadcast-domain Cluster -ports
port_names
```
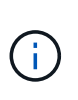

À partir de ONTAP 9.8, les nouveaux IPspaces et un ou plusieurs domaines de diffusion peuvent être désignés sur des ports physiques existants destinés à la connectivité du cluster.

8. Modifier le cluster IPspace pour inclure les ports de cluster souhaités et définir l'unité de transmission maximale sur 9000 si ce n'est pas déjà fait :

network port modify -node *node\_name* -port *port\_name* -mtu 9000 -ipspace Cluster

9. Afficher toutes les LIFs cluster network :

network interface show -role cluster

10. Migrer toutes les LIFs cluster network sur les deux nœuds vers leurs ports de base :

network interface migrate -vserver *vserver\_name* -lif *lif\_name* -destination -node *node\_name* -destination-port *port\_name*

11. Afficher toutes les LIFs cluster network :

network interface show -role cluster

12. Vérifier les ports home des LIFs cluster network :

```
network interface modify -vserver vserver_name -lif lif_name -home-port
port_name
```
13. Migration de toutes les LIF de données vers le nœud 3 :

network interface migrate -vserver *vserver\_name* -lif *lif\_name* -destination -node *node\_name* -destination-port *port\_name*

14. Afficher toutes les LIFs du réseau de données :

network interface show -role data

15. Configurez le home node et le home port pour toutes les LIFs data. Si l'un des LIFs est arrêté, définissez le statut administratif des LIFs sur up En saisissant la commande suivante, une fois pour chaque LIF :

network interface modify -vserver *vserver\_name* -lif lif\_name -home-node *node\_name* -home-port *port\_name* -status-admin up

16. Migrer la LIF cluster management :

network interface migrate -vserver *vserver\_name* -lif cluster\_mgmt -destination -node *node3* -destination-port *port\_name*

17. Afficher le statut de la LIF cluster management :

network interface show cluster\_mgmt

18. Afficher l'état de tous les agrégats de données du cluster :

storage aggregate show

19. Activer la paire HA, le basculement du stockage et l'auto-giveback :

cluster ha modify -configured true

20. Migration des agrégats de données détenus par le nœud 4 vers le nœud 3 :

storage aggregate relocation start -aggregate *aggregate\_name* -node *node4* -destination *node3*

21. Afficher l'état de tous les agrégats de données du cluster :

storage aggregate show

22. Activer la restauration automatique des LIFs réseau sur les nœuds :

network interface modify -lif \* -auto-revert true

23. Activer le rétablissement automatique du basculement du stockage :

storage failover modify -node \* -auto-giveback true

24. Afficher l'état du cluster :

cluster show

25. Afficher l'éligibilité au basculement :

storage failover show

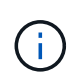

Dans le résultat du rapport de cluster, un nœud peut détenir de manière incorrecte des agrégats appartenant à un autre nœud. Si cela se produit, effectuez une normalisation en effectuant un basculement et un retour des deux côtés du cluster.

26. Afficher l'état de tous les agrégats de données du cluster :

storage aggregate show

### **Informations sur le copyright**

Copyright © 2024 NetApp, Inc. Tous droits réservés. Imprimé aux États-Unis. Aucune partie de ce document protégé par copyright ne peut être reproduite sous quelque forme que ce soit ou selon quelque méthode que ce soit (graphique, électronique ou mécanique, notamment par photocopie, enregistrement ou stockage dans un système de récupération électronique) sans l'autorisation écrite préalable du détenteur du droit de copyright.

Les logiciels dérivés des éléments NetApp protégés par copyright sont soumis à la licence et à l'avis de nonresponsabilité suivants :

CE LOGICIEL EST FOURNI PAR NETAPP « EN L'ÉTAT » ET SANS GARANTIES EXPRESSES OU TACITES, Y COMPRIS LES GARANTIES TACITES DE QUALITÉ MARCHANDE ET D'ADÉQUATION À UN USAGE PARTICULIER, QUI SONT EXCLUES PAR LES PRÉSENTES. EN AUCUN CAS NETAPP NE SERA TENU POUR RESPONSABLE DE DOMMAGES DIRECTS, INDIRECTS, ACCESSOIRES, PARTICULIERS OU EXEMPLAIRES (Y COMPRIS L'ACHAT DE BIENS ET DE SERVICES DE SUBSTITUTION, LA PERTE DE JOUISSANCE, DE DONNÉES OU DE PROFITS, OU L'INTERRUPTION D'ACTIVITÉ), QUELLES QU'EN SOIENT LA CAUSE ET LA DOCTRINE DE RESPONSABILITÉ, QU'IL S'AGISSE DE RESPONSABILITÉ CONTRACTUELLE, STRICTE OU DÉLICTUELLE (Y COMPRIS LA NÉGLIGENCE OU AUTRE) DÉCOULANT DE L'UTILISATION DE CE LOGICIEL, MÊME SI LA SOCIÉTÉ A ÉTÉ INFORMÉE DE LA POSSIBILITÉ DE TELS DOMMAGES.

NetApp se réserve le droit de modifier les produits décrits dans le présent document à tout moment et sans préavis. NetApp décline toute responsabilité découlant de l'utilisation des produits décrits dans le présent document, sauf accord explicite écrit de NetApp. L'utilisation ou l'achat de ce produit ne concède pas de licence dans le cadre de droits de brevet, de droits de marque commerciale ou de tout autre droit de propriété intellectuelle de NetApp.

Le produit décrit dans ce manuel peut être protégé par un ou plusieurs brevets américains, étrangers ou par une demande en attente.

LÉGENDE DE RESTRICTION DES DROITS : L'utilisation, la duplication ou la divulgation par le gouvernement sont sujettes aux restrictions énoncées dans le sous-paragraphe (b)(3) de la clause Rights in Technical Data-Noncommercial Items du DFARS 252.227-7013 (février 2014) et du FAR 52.227-19 (décembre 2007).

Les données contenues dans les présentes se rapportent à un produit et/ou service commercial (tel que défini par la clause FAR 2.101). Il s'agit de données propriétaires de NetApp, Inc. Toutes les données techniques et tous les logiciels fournis par NetApp en vertu du présent Accord sont à caractère commercial et ont été exclusivement développés à l'aide de fonds privés. Le gouvernement des États-Unis dispose d'une licence limitée irrévocable, non exclusive, non cessible, non transférable et mondiale. Cette licence lui permet d'utiliser uniquement les données relatives au contrat du gouvernement des États-Unis d'après lequel les données lui ont été fournies ou celles qui sont nécessaires à son exécution. Sauf dispositions contraires énoncées dans les présentes, l'utilisation, la divulgation, la reproduction, la modification, l'exécution, l'affichage des données sont interdits sans avoir obtenu le consentement écrit préalable de NetApp, Inc. Les droits de licences du Département de la Défense du gouvernement des États-Unis se limitent aux droits identifiés par la clause 252.227-7015(b) du DFARS (février 2014).

#### **Informations sur les marques commerciales**

NETAPP, le logo NETAPP et les marques citées sur le site<http://www.netapp.com/TM>sont des marques déposées ou des marques commerciales de NetApp, Inc. Les autres noms de marques et de produits sont des marques commerciales de leurs propriétaires respectifs.